## **Регистрация телефона**

Создать соединение *Bluetooth*® можно двумя способами.

- [С телефона]: Поиск выполняется с устройства.
- [Запрос]: Поиск выполняется с системы.

Данная функция во время езды отключается.

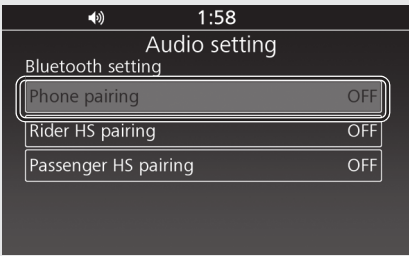

- Включите функцию *Bluetooth*® на своем устройстве.
	- 8 См. руководство по эксплуатации устройства.
- Выберите [*Bluetooth* setting] (Настройка *Bluetooth*), затем нажмите  $\overset{\triangle}{\otimes}$  или выключатель **ENT**
- В Выберите [Phone pairing] (Регистрация телефона), затем нажмите  $\otimes$  или выключатель ENT, чтобы войти в меню настроек.

## **[С телефона]**

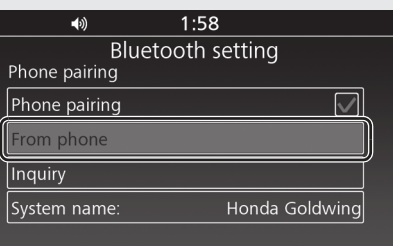

- Выберите пункт [From phone] (С телефона), затем нажмите  $\mathcal{L}$  или выключатель ENT
	- 8 Система ожидает ответа устройства в течение двух минут.

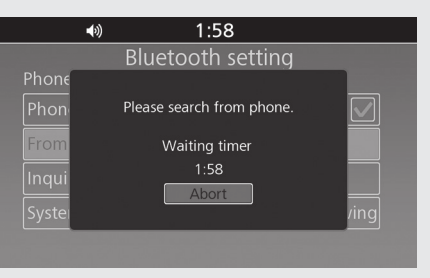

Выберите "Honda Goldwing (default name)" в меню настроек *Bluetooth*® регистрируемого устройства.

- Когда на экране регистрируемого устройства появится запрос на подтверждение, выберите "Pair" (Зарегистрировать).
- На экране появится название устройства и PIN-код. Выберите [Pair] (Зарегистрировать), затем нажмите или выключатель **ENT**

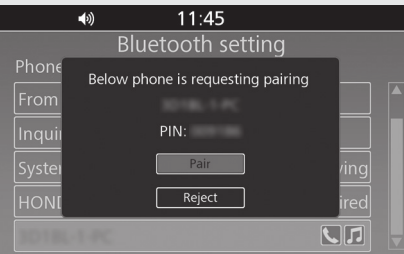

- После завершения регистрации на экране отображается соответствующее сообщение об успешной регистрации. Нажмите  $\otimes$  или выключатель  $\boxed{\text{ENT}}$
- В верхней части экрана появятся  $\overline{\mathbf{3}}$ (иконка *Bluetooth*®) и (иконка устройства), а иконки доступных функций рядом с названием устройства будут выделены голубым цветом.
	- : "Phone" (Телефон)
	- $\Box$ : Music (Музыка)
- Возврат к предыдущему экрану или домашнему экрану. **Стр. 28**